## **CHECHEA LOS REQUISITOS**

- Tener más de 18 años
- No contar con un Sistema Previsional de salud  $\bullet$
- No contar con un trabajo remunerado

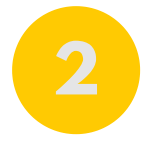

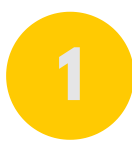

## **2 INGRESA A LA WEB**

- [www.chileatiende.gob.cl](https://www.chileatiende.gob.cl/)
- Selecciona "Acceder a Salud Pública", ubicado en el extremo inferior
- Ingresa a la sección "A" Accede a información y Afíliate
- Haz click en la sección "carente de recursos"

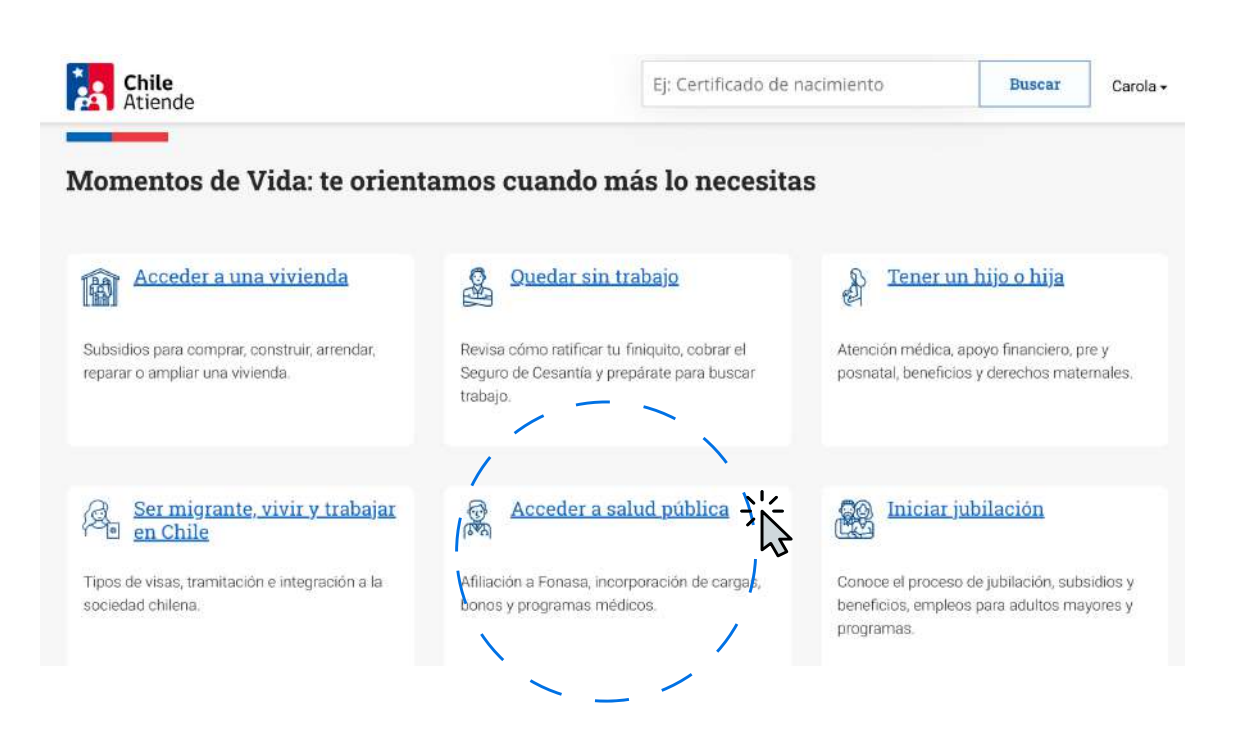

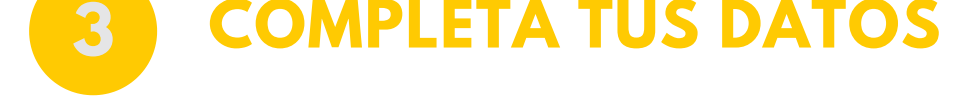

- Ingresa con tu clave única o crea una cuenta
- Sube el documento solicitado
- Necesitarás tu cédula de identidad
- Descarga y completa el "Formulario de Carencia" que encontrarás en la sección

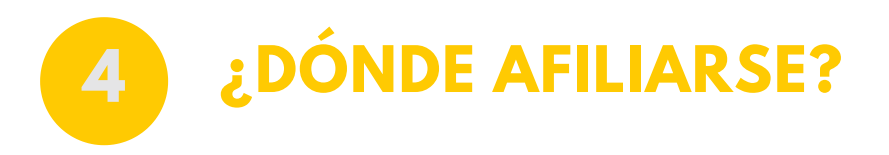

- Sitio web de [Fonasa](https://www.fonasa.cl/sites/fonasa/beneficiarios/tramites/afiliate) (encontrarás el link también en la misma página), para hacerlo vía online
- Presencialmente en oficinas de Chile Atiende
- Presencialmente en oficinas de Fonasa

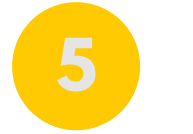

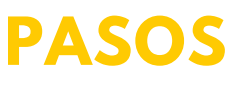

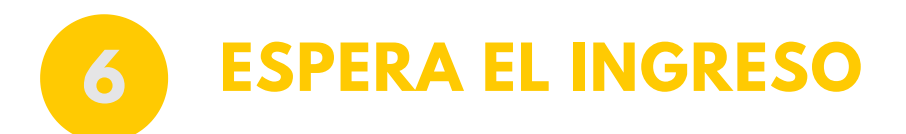

- Te llegará un correo con el "Certificado de Afiliación"
- Envía este certificado a horasmedicas@uc.cl

**Vicerrectoría Académica** 

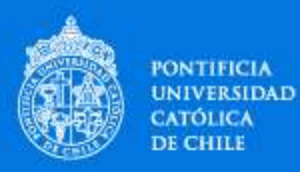

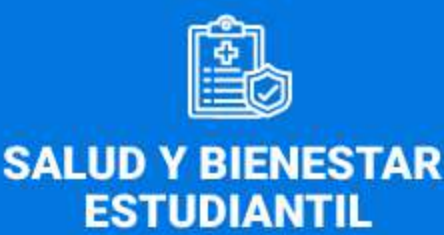

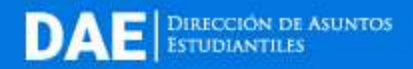

## **¿CÓMO INSCRIBIRME EN FONASA A?**

## Y acceder a los beneficios de Salud y Bienestar Estudiantil